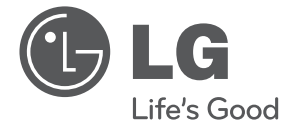

ESPAÑOL **ESPAÑOL**

# MANUAL DEL PROPIETARIO Reproductor de DVD portátil

Antes de utilizar la unidad, lea detenidamente este manual y consérvelo para futuras referencias.

DT924

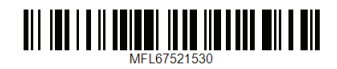

## <span id="page-1-0"></span>**Información de seguridad**

**1** Guía de Guía de inicio inicic

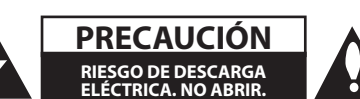

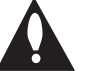

**PRECAUCIÓN:** PARA REDUCIR EL RIESGO DE DESCARGA ELÉCTRICA, NO RETIRE LA CUBIERTA (O TAPA POSTERIOR). NO HAY EN EL INTERIOR NINGUNA PARTE QUE PUEDA REPARAR EL USUARIO. REFIERA EL MANTENIMIENTO A PERSONAL DE MANTENIMIENTO CUALIFICADO.

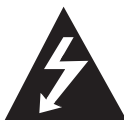

Este símbolo de relámpago con punta de flecha dentro de un triángulo equilátero está diseñado para alertar al usuario de la presencia de voltajes peligrosos no

aislados en el interior del producto, que podrían tener la suficiente magnitud como para constituir un riesgo de descarga eléctrica.

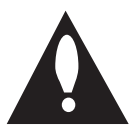

El signo de exclamación dentro de un triángulo equilátero está diseñado para alertar al usuario de la presencia de instrucciones importantes de operación y

mantenimiento (reparación) en la documentación incluida con el producto.

**ADVERTENCIA:** PARA REDUCIR EL RIESGO DE INCENDIO O DESCARGA ELÉCTRICA, NO EXPONGA ESTE PRODUCTO A LA LLUVIA NI A LA HUMEDAD.

**ADVERTENCIA:** No instale el equipo en un espacio reducido, como en una estantería o unidad similar.

**PRECAUCIÓN:** No bloquee los orificios de ventilación.

Instale el producto de acuerdo con las instrucciones del fabricante. Las ranuras y orificios del a carcasas sirven para ventilar y garantizar el funcionamiento seguro del producto, y para protegerlo de un sobrecalentamiento. No deben bloquearse nunca los orificios colocando el producto sobre una cama, sofá, alfombra o superficie similar. Este producto no debe colocarse en una instalación empotrada como una estantería o estante, a no ser que exista una ventilación adecuada o se cumpla con las instrucciones del fabricante.

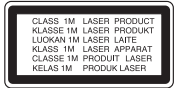

**PRECAUCIÓN:** RADIACIÓN LÁSER VISIBLE E INVISIBLE DE CLASE 1M AL ABRIR. NO LO MIRE DIRECTAMENTE CON INSTRUMENTOS ÓPTICOS.

El uso de controles, ajustes o procedimientos diferentes a los especificados aquí puede provocar una exposición peligrosa a la radiación.

#### **PRECAUCIÓN sobre el cable de alimentación**

Se recomienda colocar la mayoría de los aparatos en un circuito dedicado;

Es decir, un circuito de salida única que alimente sólo a ese aparato y que no tenga tomas o circuitos adicionales. Compruebe la página de especificaciones de este manual del propietario para estar seguro. No sobrecargue las tomas de pared. Las tomas de pared sobrecargadas, sueltas o dañadas, los alargadores, los cables de alimentación deshilachados o el aislante agrietado de los cables podrían resultar peligrosos. Cualquiera de estas condiciones podría provocar un incendio o una descarga eléctrica. Examine periódicamente el cable de su aparato y si parece dañado o deteriorado, desenchufe el producto, deje de usarlo y solicite al centro de servicio técnico autorizado que lo sustituyan por uno nuevo equivalente. Proteja el cable de alimentación de daños físicos o mecánicos y evite doblarlo, aplastarlo, pellizcarlo, pisarlo con una puerta o caminar sobre él. Ponga especial atención en los enchufes, tomas de pared y el punto por donde el cable sale del aparato. Para apagar el aparato, desconecte el cable de alimentación. Al instalar el producto, asegúrese de que el enchufe sea fácilmente accesible.

<span id="page-2-0"></span>Este dispositivo está equipado con una batería o acumulador portátil.

#### **Forma segura de retirar la batería del equipo:**

Retire la batería o pilas antiguas siguiendo el orden inverso al de instalación. Para evitar contaminar el medioambiente y llevar posibles daños a la salud pública, las baterías viejas deben llevarse a los puntos de recogida designados. No se deshaga de las baterías con la basura normal. Es recomendable utilizar los sistemas locales de recogida de baterías y acumuladores. La batería no debe exponerse a calor excesivo como el del sol, el fuego o fuente similar.

**AVISO:** Para más información sobre marcado de seguridad relativo a la identificación del producto y clasificación del suministro, por favor, refiérase a la etiqueta principal en la parte inferior del aparato.

#### **AVISO:**

- • El aparato no debe exponerse al agua (goteo o salpicaduras) y no se deben poner objetos que contengan líquidos, como jarrones, sobre él.
- • Las distancias mínimas alrededor del aparato para permitir una ventilación suficiente no serán inferiores a 5 cm.
- • No impida la ventilación cubriendo las aberturas con objetos, del tipo de periódicos, manteles, cortinas, etc.
- No se deben colocar fuentes de llamas abiertas, como velas encendidas, sobre el aparato.
- • La batería interna de litio del DVD no puede ser sustituida por el usuario porque existe peligro de explosión si la batería no se coloca correctamente; por esta razón, debe ser sustituida por un experto.
- • Utilice el aparato sólo en climas moderados.
- • Un nivel de volumen excesivo en los auriculares o cascos puede dar lugar a pérdidas de audición.

#### **Precaución durante la utilización en un vehículo**

- • Para evitar descargas eléctricas y posibles daños al aparato o el vehículo, desconecte el adaptador de la toma eléctrica del encendedor antes de desconectar el enchufe del aparato.
- • El adaptador para automóvil tiene instalado un fusible de protección de 3 amp 250 V.
- Durante el encendido del vehículo, el adaptador debe estar desconectado de la toma eléctrica del encendedor.
- • No utilice el aparato con la batería del vehículo descargada. Los picos de corriente del generador del vehículo podrían fundir el fusible CC.
- • Si la alimentación eléctrica del vehículo cae por debajo de aprox. 10 voltios, el aparato podría no funcionar correctamente.
- • No deje el equipo en un lugar donde la temperatura supere 45 ºC (113 ºF), ya que podría dañarse el dispositivo de recepción.

### **Cómo deshacerse de aparatos eléctricos y electrónicos viejos**

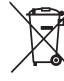

- 1. Si en un producto aparece el símbolo de un contenedor de basura tachado, significa que éste se acoge a la Directiva 2002/96/CE.
- 2. Todos los aparatos eléctricos o electrónicos se deben desechar de forma distinta del servicio municipal de recogida de basura, a través de puntos de recogida designados por el gobierno o las autoridades locales.
- 3. La correcta rocogida y tratamiento de los dispositivos inservibles contribuye a evitar riesgos potenciales para el medio ambiente y la salud pública.
- 4. Para obtener más información sobre cómo deshacerse de sus aparatos eléctricos y electrónicos viejos, póngase en contacto con su ayuntamiento, el servicio de recogida de basuras o el establecimiento donde adquirió el producto.

**1**

### **Eliminación de baterías o acumuladores agotados**

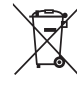

1. Si aparece el símbolo de un contenedor de basura tachado en las baterías o acumuladores de su producto, significa que éstos se acogen a la Directiva Europea 2006/66/CE.

- 2. Este símbolo puede aparecer junto con símbolos químicos de mercurio (Hg), cadmio (Cd) o plomo (Pb) si la batería contiene más de un 0,0005% de mercurio, un 0,002% de cadmio o un 0,004% de plomo.
- 3. Las baterías o acumuladores no deberán tirarse junto con la basura convencional, sino a través de los puntos de recogida designados por el gobierno o las autoridades locales.
- 4. La correcta recogida y tratamiento de las baterías o acumuladores antiguos contribuye a evitar las potenciales consecuencias negativas para el medio ambiente, los animales y la salud pública.
- 5. Para más información sobre la eliminación de baterías o acumuladores antiguos, póngase en contacto con su ayuntamiento, el servicio de recogida de basuras o el comercio en el que adquirió el producto.

LG Electronics declara por la presente que este/estos producto (s) es/son conformes a las condiciones esenciales requeridas y demás disposiciones de relevancia decretadas por las Directivas 2004/108/CE, 2006/95/ CE y 2009/125/CE.

#### **Centro de Normas Europeas:**

Krijgsman 1, 1186 DM Amstelveen The Netherlands

• Por favor, tome nota que esto NO es un punto de contacto de Atención al Cliente.Para información acerca de Atención al Cliente, refiérase a la Garantía o contacte con el revendedor que le vendió este producto.

### **Notas acerca del Copyright**

- Este producto incorpora tecnología de protección con copyright amparada por demandas de patentes de U.S. y otras leyes de propiedad intelectual. El uso de esta tecnología de protección de derechos de autor debe estar autorizada por Rovi Corporation, estando dirigida exclusivamente al uso doméstico y otros medios de visualización limitados, salvo autorización contraria de Rovi Corporation. Está prohibida la alteración o desmontaje de la unidad.
- Según las leyes de copyright de U.S. y las leyes de copyright de otros países, la grabación, uso, reproducción distribución o revisión no autorizada de programas de televisión, cintas de vídeo, DVDs, CDs y otros materiales puede estar sujeta a responsabilidad civil o criminal.

### **Notas sobre los discos**

- No toque la superficie reflectante (cara grabada) Sujete el disco de los bordes para evitar dejar huellas en la superficie. No adhiera etiquetas ni adhesivos a ninguna cara de los discos.
- y Tras la reproducción, guarde el disco en su caja. No exponga los discos a la radiación solar directa o a fuentes de calor, y no lo deje nunca en un coche aparcado expuesto a la luz solar directa.

## **Notas sobre la unidad**

- y Guarde la caja y los materiales de embalaje originales. Si necesita enviar la unidad, para obtener la máxima protección, embálela tal y como la recibió de fábrica.
- y Para limpiar la unidad, utilice un paño suave y seco. Si las superficies están extremadamente sucias, utilice un paño ligeramente humedecido con una solución de detergente suave. No utilice disolventes fuertes como el alcohol o la bencina ya que podrían dañar la superficie de la unidad.
- y Esta unidad es un dispositivo de precisión de alta tecnología. Si la lente del lector óptico y las partes de la unidad de disco están sucias o gastadas, la calidad de la imagen podría verse reducida. Para más detalles, póngase en contacto con su centro de servicio autorizado más cercano.

## **Contenidos**

#### **[Guía de inicio](#page-1-0)**

- [Información de seguridad](#page-1-0)
- [Introducción](#page-5-0)
- 6 [Sobre el símbolo "](#page-5-0) $Q$ " en pantalla
- [Símbolos utilizados en este manual](#page-5-0)
- [Código regional](#page-5-0)
- [Tipos de discos reproducibles](#page-5-0)
- [Compatibilidad de archivos](#page-6-0)
- [Unidad principal](#page-7-0)
- [Mando a distancia](#page-8-0)
- [Instalación de la pila](#page-8-0)
- [Accesorios incluidos](#page-9-0)
- [Girar el panel LCD](#page-9-0)
- [Batería recargable](#page-9-0)

### **[Conexiones](#page-10-0)**

- [Conexión del adaptador de CA](#page-10-0)
- [Conexión del adaptador de automóvil](#page-10-0)
- [Conexión del cable de audio y vídeo](#page-10-0)

#### **[Configuración del sistema](#page-11-0)**

- [Ajustes](#page-11-0)
- [Ajuste la configuración](#page-11-0)
- [Menú \[IDIOMA\]](#page-11-0)
- [Menú \[PANTALLA\]](#page-11-0)
- [Menú \[AUDIO\]](#page-12-0)
- [Menú \[BLOQUEO\]](#page-12-0)
- [Menú \[OTROS\]](#page-12-0)

### **[Funcionamiento](#page-13-0)**

- [Reproducción general](#page-13-0) – [Reproducir un disco](#page-13-0)  – [Reproducir archivos](#page-13-0)  – [Visualización en pantalla](#page-13-0)  – [Funcionamiento general](#page-14-0) [Reproducción avanzada](#page-14-0)
- [Vídeo](#page-14-0)
- [Audio](#page-15-0)
- [Photo](#page-16-0) 
	-

### **[Solución de problemas](#page-17-0)**

[Solución de problemas](#page-17-0)

## **[Apéndice](#page-18-0)**

- [Códigos de área](#page-18-0)
- [Códigos de idioma](#page-19-0)
- [Especificaciones](#page-20-0)
- [Marcas y licencias](#page-20-0)
- [Disfrute en el coche con el Soporte para](#page-21-0)  [Montaje de Reposacabezas](#page-21-0)

## <span id="page-5-0"></span>**Introducción**

## **Sobre el símbolo "**7**" en pantalla**

" $Q$ " puede aparecer en la pantalla de su TV durante el funcionamiento, indicando que la función explicada en este manual de usuario no está disponible en ese disco específico.

## **Símbolos utilizados en este manual**

Una sección en cuyo título aparece uno de los siguientes símbolos se aplica sólo al disco al archivo representado por el símbolo.

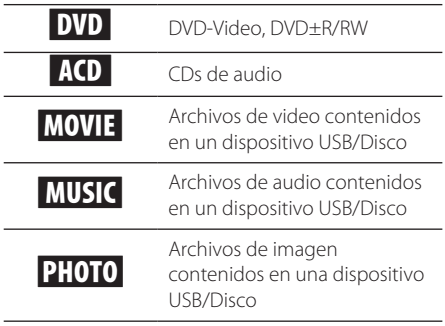

## **Código regional**

Esta unidad posee un código regional impreso en la parte posterior de la unidad. Esta unidad sólo reproduce discos DVD etiquetados con el código impreso en la parte posterior de la unidad o que indique "ALL" (todos).

## **Tipos de discos reproducibles**

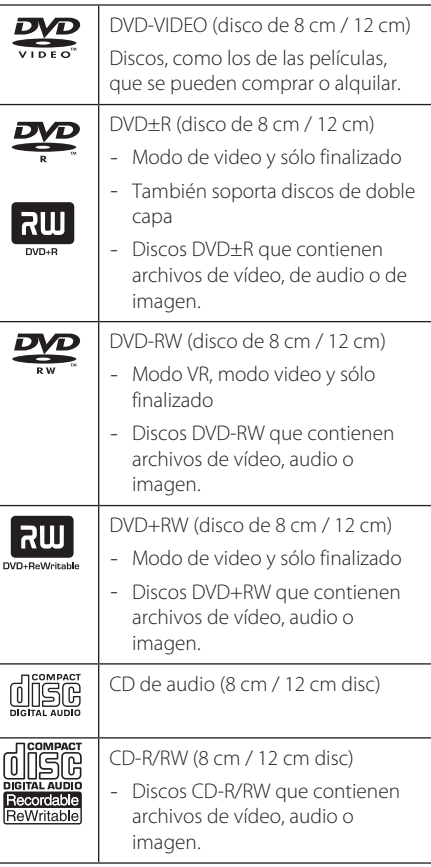

## **D** Nota

Debe seleccionar la opción de formato como [Mastered] para hacer que los discos sean compatibles con los reproductores a la hora de formatear discos regrabables. Si selecciona la opción en Live System no podrá utilizarlo en un reproductor LG. (Mastered/Live File System: Sistema de formato de disco para Windows Vista)

## <span id="page-6-0"></span>**Compatibilidad de archivos**

#### **General**

#### **Extensiones disponibles:** ".avi", ".mpg", ".mpeg", ".mp3", ".wma", ".jpg", ".divx"

- Algunos archivos .wav no son compatibles con este reproductor.
- y El nombre del archive está limitado a 45 caracteres.
- Dependiendo del tamaño y del número de los archivos, el reproductor puede tardar varios minutos en leer el contenido de un medio.

#### **Máximo número de archivos/carpetas:**

menos de 600 (número total de archivos y carpetas)

**CD-R/RW, DVD±R/RW Formato:** ISO 9660+JOLIET

#### **Archivos de video**

#### **Tamaño de resolución disponible:**  720 x 576 (An x A) píxeles

**Subtítulos reproducibles:** SubRip (.srt/.txt), SAMI (.smi), SubStation Alpha (.ssa/.txt), MicroDVD (.sub/ .txt), SubViewer 2.0 (.sub/.txt), TMPlayer (.txt), DVD Subtitle System (.txt)

**Formato Codec reproducible:** "DIVX3.xx", "DIVX4. xx", "DIVX5.xx", "DIVX6.xx" (sólo reproducción estándar), "MP43", "3IVX"

**Formato de audio reproducible:** "Dolby Digital", "PCM", "MP3", "WMA"

#### **Frecuencia de muestreo:**

entre 8 y 48 kHz (MP3), entre 32 y 48 kHz (WMA)

#### **Tasa de bits:**

entre 8 y 320 kbps (MP3), entre 32 y 192 kbps (WMA)

## **d** Nota

Esta unidad no soporta archivos grabados con GMC\*1 o Opel\*2. Estas técnicas son técnicas de codificación de vídeo en estándar MPEG4, como las que tiene DivX.

- \*1 GMC Global Motion Compensation
- \*2 Qpel Quarter pixel

#### **Archivos de audio**

**Frecuencia de muestreo:** entre 8 y 48 kHz (MP3), entre 32 y 48 kHz (WMA)

**Tasa de bits:** entre 8 y 320 kbps (MP3), entre 32 y 192 kbps (WMA)

#### **Archivos de imagen**

**Tamaño de la imagen:** se recomienda que sea inferior a 2MB.

• No soporta archivos de imagen de compresión progresiva y fija.

#### **Nota acerca del dispositivo USB**

- y Esta unidad admite dispositivos de formato FAT16 o FAT32.
- No extraiga el dispositivo USB mientras éste esté en funcionamiento (reproduciendo, etc.).
- y Esta unidad no soporta dispositivos USB que requieren de instalación una vez conectados al ordenador.
- Dispositivo USB: Dispositivo USB que soporta USB1.1 y USB2.0.
- Pueden reproducirse archivos de vídeo, audio e imagen. Para obtener más detalles acerca del funcionamiento de cada archive, consulte las páginas correspondientes.
- Se recomienda hacer una copia de seguridad regularmente para evitar la pérdida de datos.
- Si utiliza un cable de extensión para su dispositivo de USB, es posible que la toma de USB de la unidad no reconozca algunos hubs ni multilectores de USB.
- y Es posible que algunos dispositivos USB no funcionen en esta unidad.
- La unidad no soporta cámaras digitales ni teléfonos móviles.
- El puerto USB de la unidad no puede conectarse al PC. La unidad no puede utilizarse como un dispositivo de almacenamiento.

## <span id="page-7-0"></span>**Unidad principal**

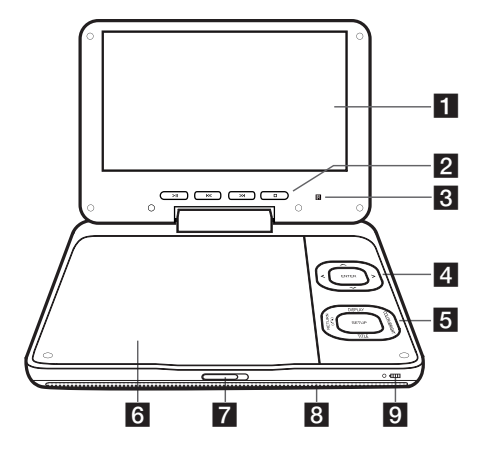

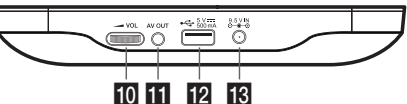

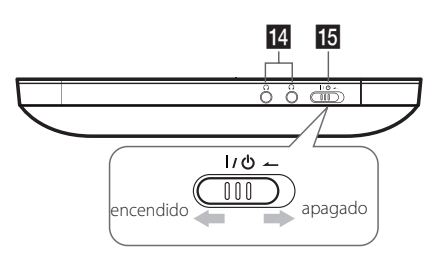

## **F1** Pantalla LCD

#### **2** Botones de control de reproducción

- >II (Reproducir/Pausa): Pulse para iniciar la reproducción y pause la misma temporalmente, pulse de nuevo para salir del modo pausa.
- $\left|\left\langle \left\langle \right\rangle \right\rangle \right|$  (Pasar): Va al siguiente/anterior capítulo/pista/archivo.
- $\Box$  (Parada): Pulse para parar la reproducción.

**G** Sensor remoto: Apunte aquí con el mando a distancia. Para controlar la unidad utilizando el control remoto, no abata el panel LCD.

### d**Botones de control del menú**

- $\cdot$   $\wedge$  /  $\vee$   $\lt$  /  $\gt$ : Se utilizan para seleccionar un elemento del menú.
- y ENTER: Pulse para confirmar la selección de menú.

### **Botones de función.**

- SETUP: Accede o sale del menú de configuración.
- y DISPLAY: Accede a la visualización en pantalla
- y TITLE: Si está disponible, visualiza el menú de títulos del DVD.
- RETURN( $\delta$ ): Se desplaza hacia atrás o sale del menú.
- y COLOR/BRIGHT: Pulse para visualizar el menú de brillo o color para el visualizador LCD. Para ajustar el color o el brillo del visualizador LCD, pulse varias veces el botón COLOR/BRIGHT (COLOR/ BRIGHT) de la unidad principal para visualizar el menú de brillo o color y, a continuación, utilice a/d para ajustar el valor. Pulse ENTER para confirmar el ajuste.

## f**Tapa del disco**

**7 CD OPEN:** Utilice la tecla de apertura corrediza para abrir la tapa del disco.

### **8** Altavoces

- i**Indicador de carga de batería y alimentación**
- y El indicador se vuelve rojo al cargar y verde al finalizar la carga. (Refiérase a la página 10 para más información).
- y El indicador se vuelve verde un instante cuando se enciende la unidad.
- **10 / VOL (Volumen):** Ajusta el volumen del altavoz integrado y de los cascos.
- **K** AV OUT: Conecte a la TV con una entrada de video y audio.
- **Puerto USB:** Conecte a USB Flash Drive.
- m**DC 9.5V IN:** Conecte el adaptador AC (CA) o el adaptador automotor.
- 14  $\Omega$  (Cascos): Conecte aquí los cascos.
- $\overline{15}$  I/ $\circlearrowleft$  (**Alimentación):** Enciende (ON) o apaga (OFF) la unidad.

## <span id="page-8-0"></span>**Mando a distancia**

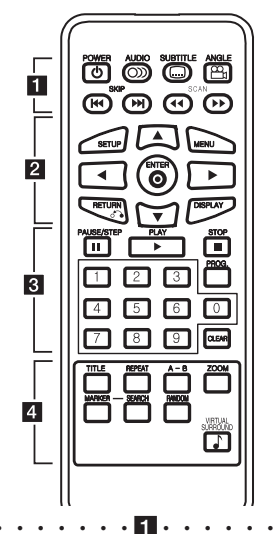

**POWER ((<sup>1</sup>)):** Enciende o apaga la unidad.

**AUDIO (**[**):** Selecciona el idioma de audio o un canal de audio.

**SUBTITLE (**]**):** Selecciona el idioma de los subtítulos.

**ANGLE (**}**):** Selecciona un ángulo de cámara en el DVD, si está disponible.

**SKIP (KIV):** Ir al capítulo/pista/archivo anterior o siguiente.

**SCAN (<<//>
</>
</>
SCAN (<</>
</>
</>
SCAN (<</>
</>
</>
</>
SPLIPTION: Búsqueda hacia atrás o adelante.** 

• • • • • • • • • • <mark>2</mark> • • • • • • •

**SETUP:** Accede o sale del menú de configuración. **MENU:** Accede o sale del menú DVD.

A/**V/**</a> Navega por los menús.

**ENTER (**b**):** Confirma las selecciones del menú.

**RETURN (**x**):** Vuelve al menú anterior o sale del menú.

**DISPLAY:** Accede o sale del menú de visualización en pantalla.

• • • • • • • • • • 8 • • • •

**PAUSE/STEP (**M**):** Pausa temporalmente la reproducción.

**PLAY (**z**):** Inicia la reproducción.

**STOP (**Z**):** Detiene la reproducción.

**Botones numéricos(0-9):** Selecciona las opciones numeradas en un menú.

**PROG.:** Accede al modo de edición del programa.

**CLEAR:** Elimina un número de pista en la lista de programas.

• • • • • • • • • • 4 • • • • • • •

**TITLE:** Accede al menú de títulos del disco, si disponible.

**REPEAT:** Repite un capítulo, pista, titulo o todos. **A-B:** Repite una sección.

**ZOOM:** Aumenta la imagen de vídeo.

**MARKER:** Marca cualquier punto durante la reproducción.

**SEARCH:** Muestra o sale del menú de búsqueda.

**RANDOM:** Reproduce las pistas en orden aleatorio.

**VIRTUAL SURROUND(**\$**):** Aplica los efectos varios de sonido.

## **Instalación de la pila**

Apriete el clip de sujeción de la pila y presione sobre la pestaña para retirar el soporte de la pila. Inserte la pila con el polo positivo "+" orientado en la misma dirección que el "+" indicado en el soporte de la pila. Reemplace el soporte de la pila por una pila nueva en la unidad del mando a distancia, asegurándose de que se ha insertado correctamente.

- Sustituya la batería del mando a distancia por elementos de litio de 3 V, como CR. 2025 o equivalentes.
- • Deseche la batería conforme a las disposiciones de seguridad de las leyes locales. No la tire al fuego.

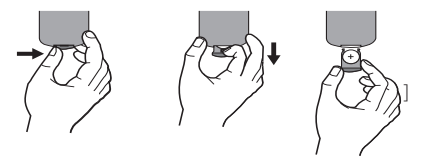

## Advertencia.

Un mal uso de la batería de este dispositivo puede provocar un incendio o quemaduras químicas. No recargue, desmonte, incinere o caliente por encima de 100 °C (212ºF).

Sustituya la pila con Matsushita Elec. Ind. (Indicador) Co., Ltd. (Panasonic), pieza Nº. CR Solo 2025. El uso de otra pila puede suponer un riesgo de incendio o explosión. Deseche las pilas usadas. Mantenga las baterías fuera del alcance de los niños. No desmonte ni arroje la batería al fuego.

## <span id="page-9-0"></span>**Accesorios incluidos**

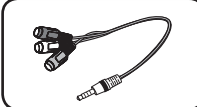

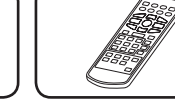

Adaptador RCA Video/ Audio (1)

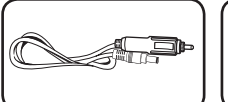

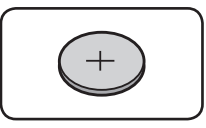

Mando a distancia (1)

Adaptador para automóvil (1)

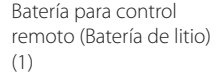

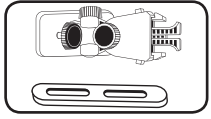

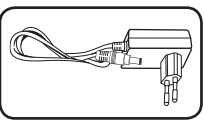

Adaptador de CA (MPA-20P) (1)

```
Soporte para Montaje 
del Reposacabezas (1)
```
• El adaptador de CA real puede ser diferente del gráfico.

## **Girar el panel LCD**

Puede girar el panel LCD de la unidad en el sentido de las agujas de un reloj hasta un máximo de 180 grados para su utilización. Igualmente puede hacer funcionar la unidad tras girar el panel LCD de 180 grados y abatirlo de nuevo.

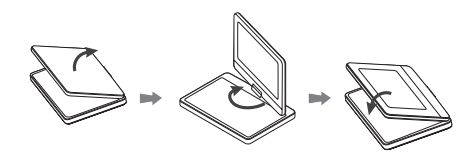

Para girar el panel LCD, coloque la unidad sobre una superficie estable y plana, como la de una mesa.Levante el panel LCD y póngalo en posición vertical. Gire lentamente el panel LCD en el sentido de las agujas de un reloj 180 grados. Si necesario, abata el panel LCD tras girarlo.

Para girar el panel LCD hacia su posición de origen, abra el panel LCD en posición vertical. Gire lentamente el panel LCD en el sentido contrario al de las agujas de un reloj 180 grados.

- y Cuando haya terminado de utilizar la unidad, ponga el panel LCD en su posición original.
- No deje el panel LCD hacia arriba, podría resultar dañado por los golpes inesperados.

## **Batería recargable**

- Su bateria interna recargable le proporciona la libertad para desplazarse por los archives y reproducirlos sin el cable de alimentacion.
- La bateria interna recargable comenzara a cargar solo cuando se apague el aparato y el adaptador CA este conectado a una toma de alimentacion.
- y La carga se detiene si se enciende el aparato.
- El tiempo aproximado de carga sera de 2 horas y 30 minutos.
- Tiempo de funcionamiento de la bateria: aproximadamente 3 horas 30 minutos. El tiempo de funcionamiento con la bacteria puede variar dependiendo del estado de la bateria, el estado de funcionamiento y las condiciones del entorno, y el maximo tiempo de reproduccion es de hasta 5 horas.
- y Cuando solo quedan unos minutos de funcionamiento con la bateria, parpadea el mensaje "  $\triangle$  Check Battery" (Comprobar bateria) en la pantalla.

Guía de inicio

inicio

Guía de

**1**

## <span id="page-10-0"></span>**Conexión del adaptador de CA**

Conecte el aparato a la alimentación eléctrica con el adaptador de CA incluido.

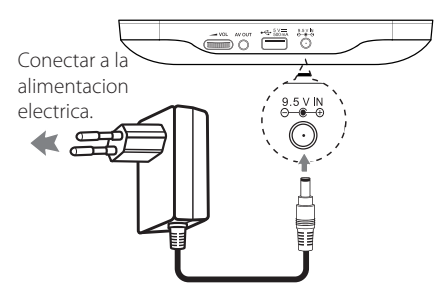

- Póngase en contacto con un electricista cualificado para la selección de un adaptador de CA o un cable de CA adecuado.
- y Este adaptador de CA ha sido fabricado por NANJING WANLIDA TECHNOLOGY CO., LTD.

### , Nota

Use sólo el adaptador CA suministrado con este dispositivo. No utilice una fuente de alimentación de otro dispositivo o de otro fabricante. El uso de otros cables o unidades de alimentación puede causar daños a la unidad e invalidar la garantía.

## **Conexión del adaptador de automóvil**

Conecte el aparato a la toma eléctrica del encendedor con adaptador de automóvil incluido.

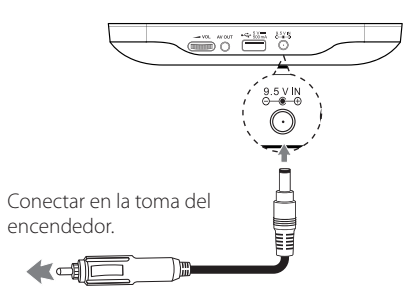

- • Póngase en contacto con un distribuidor de piezas eléctricas para seleccionar un adaptador de automóvil adecuado.
- • Este adaptador de automóvil ha sido fabricado por NANJING WANLIDA TECHNOLOGY CO., LTD.

## **Conexión del cable de audio y vídeo**

Conecte la salida AV OUT del aparato al cable AV conectado desde el televisor con el adaptador AV incluido.

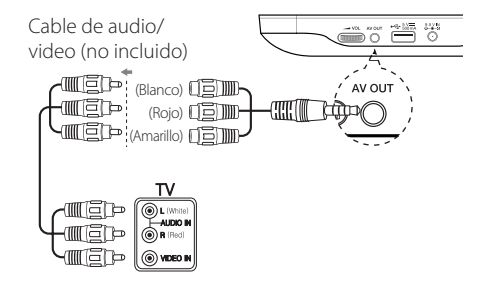

## <span id="page-11-0"></span>**Ajustes**

Si es la primera vez que enciende la unidad, tendrá que seleccionar el idioma deseado. (opcional)

## **Ajuste la configuración**

Puede cambiar los ajustes de la unidad desde el menú de [CONFIGURACIÓN].

- 1. Pulse SETUP.
- 2. Utilice  $\triangle / \triangledown$  para seleccionar la primera opción  $de$  configuración, y pulse  $\blacktriangleright$  para avanzar hasta el segundo nivel.
- 3. Utilice  $\triangle/\blacktriangledown$  para seleccionar una segunda opción del menú de configuración, y pulse para avanzar hasta el tercer nivel.
- 4. Utilice  $\triangle/\blacktriangledown$  para seleccionar una configuración deseada, y pulse ENTER  $(\odot)$  para confirmar su selección.

## **Menú [IDIOMA]**

### **Idioma del menú**

Seleccione un idioma para el menú de configuración y para la pantalla de visualización.

## **Audio del disco/Subtítulo del disco/ Menú del disco**

Seleccione un idioma para el Audio del disco/ Subtítulo/Menú.

**[Original]:** hace referencia al idioma original en el que se grabó el disco.

**[Otros]:** Para seleccionar otro idioma, pulse los botones numéricos y ENTER (<sup>o</sup>) para introducir el número de 4 dígitos correspondiente según la lista de códigos de idioma. (Consulte la página 20) Si se equivoca mientras introduce el número, pulse CLEAR para eliminar los dígitos introducidos y rectificarlos.

**[Apagado]** (para Subtítulos del disco): Desactiva los subtítulos.

## **Menú [PANTALLA]**

### **Aspecto TV**

Seleccione el formato de la pantalla a utilizar en función de la forma de la pantalla de su televisor.

**[4:3]:** Se selecciona cuando está conectado un TV 4:3.

**[16:9]:** Se selecciona cuando está conectado un TV 16:9 de ancho.

## **Modo visualización**

Si seleccionó 4:3, necesitará definir cómo desea visualizar en la pantalla de su televisor los programas y películas en formato panorámico.

**[LetterBox]:** Así se visualice una imagen en formato panorámico con bandas negras en la parte superior e inferior de la pantalla.

**[PanScan]:** Así se ajusta a pantalla completa el formato 4:3, cortando la imagen lo necesario.

## <span id="page-12-0"></span>**Menú [AUDIO]**

## **DRC (Dynamic Range Control) (Control de Rango Dinámico)**

Posibilita un sonido limpio con volúmenes bajos (sólo Dolby Digital). Ajústelo en [Encendido] para lograr este efecto.

## **Vocal**

Ajústelo en [Encendido] cuando se esté reproduciendo un DVD multicanal de karaoke. Los canales de karaoke del disco se mezclan con el sonido estéreo normal.

## **Menú [BLOQUEO]**

En primer lugar tendrá que crear la contraseña de cuatro dígitos en [Código de área] para usar el menú BLOQUEO.

## , Nota

Si olvida su contraseña, puede restaurarla. Primero, extraiga el disco de la unidad. Visualice el menú de configuración e introduzca el número de 6 dígitos "210499". La contraseña se ha borrado.

## **Índice**

Seleccione un nivel. Cuanto más bajo sea el nivel, más estricta será la categoría. Seleccione [Desbloqueo] para desactivar la categoría.

## **Contraseña**

Ajusta o cambia la contraseña para configuraciones de bloqueo.

## **Código de área**

Para introducir el código de área normalizado, consulte la lista de códigos de área de la página 19.

## **Menú [OTROS]**

## **DivX(R) VOD**

ACERCA DE DIVX VIDEO: DivX® es un formato de video digital creado por DivX, LLC, una filial de Rovi Corporation. Éste es un dispositivo oficial de DivX Certified® que reproduce vídeos en formato DivX. Para más información y para obtener herramientas de software para convertir sus archivos a formato de vídeo DivX visite www.divx.com.

ACERCA DE LOS CONTENIDOS DIVX VIDEO-ON-DEMAND: este dispositivo DivX Certified® debe registrarse a fin de poder reproducir contenidos de tipo DivX Video-on-Demand (VOD). Para generar el código de registro, busque lasección DivX VOD en el menú de configuración del dispositivo. Visite el sitio vod.divx.com con este código para completar el proceso de registro y obtener más información acerca de los contenidos DivX VOD.

**[Registrar]:** muestra el código de registro de su reproductor.

**[Anular registro]:** desactiva su reproductor y muestra el código de desactivación.

## <span id="page-13-0"></span>**Reproducción general**

## **Reproducir un disco DVD ACD**

- 1. Encienda el interruptor de alimentación.
- 2. Abra la tapa del disco e introduzca un disco.
- 3. Cierre la tapa del disco.

La mayoría de los DVD-ROM empiezan a reproducirse automáticamente.

Para los discos de CD de audio, seleccione una pista usando  $\triangle/\blacktriangledown$  y pulse PLAY ( $\rightharpoonup$ ) o ENTER  $(\mathbf{\Theta})$  para reproducir la pista.

## **Reproducir archivos**  MOVIE MUSIC PHOTO

- 1. Encienda el interruptor de alimentación.
- 2. Introduzca un disco, o conecte el USB Flash Drive.
- 3. Seleccione un archivo usando  $\triangle/\blacktriangledown$  y pulse  $PLAY$  ( $\rightarrow$ ) o ENTER ( $\odot$ ) para reproducir el archive.

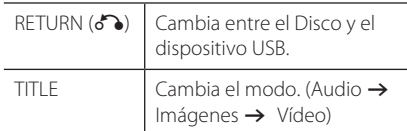

## **Visualización en pantalla DVD MOVIE**

Puede visualizar y ajustar la información y la configuración del contenido.

- 1. Mientras esté reproduciendo, pulse DISPLAY para mostrar la información de la reproducción.
- 2. Seleccione una opción mediante  $\triangle/\blacktriangledown$ .
- 3. Use  $\blacktriangleleft$  / $\blacktriangleright$  y los botones numéricos para ajustar el valor de la opción seleccionada.
- 4. Pulse DISPLAY para salir de la visualización en pantalla.

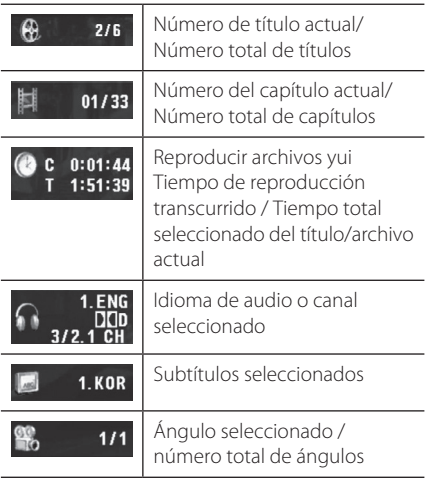

**4**

## <span id="page-14-0"></span>**Funcionamiento general**

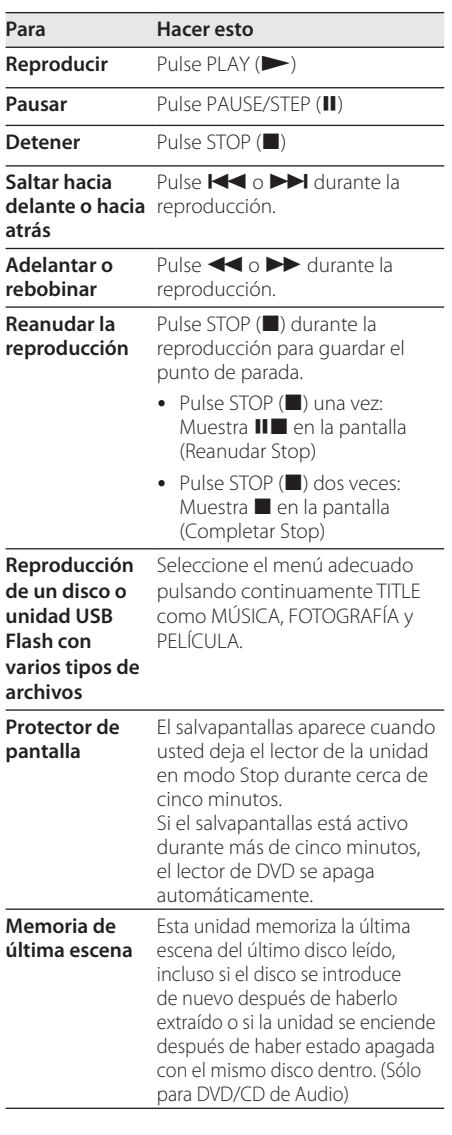

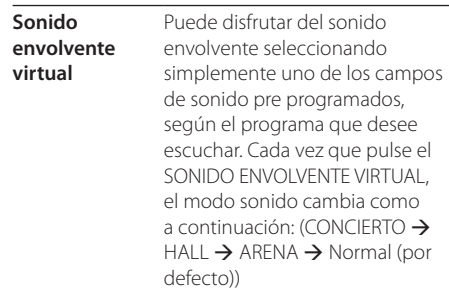

## **Reproducción avanzada**

## **Vídeo DVD MOVIE**

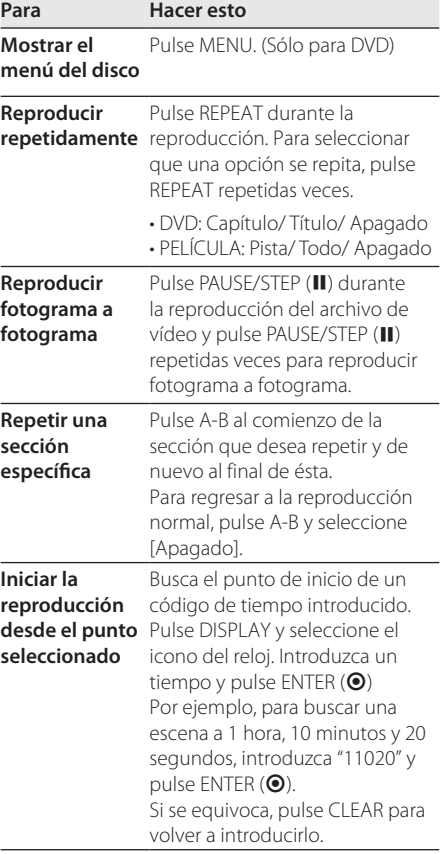

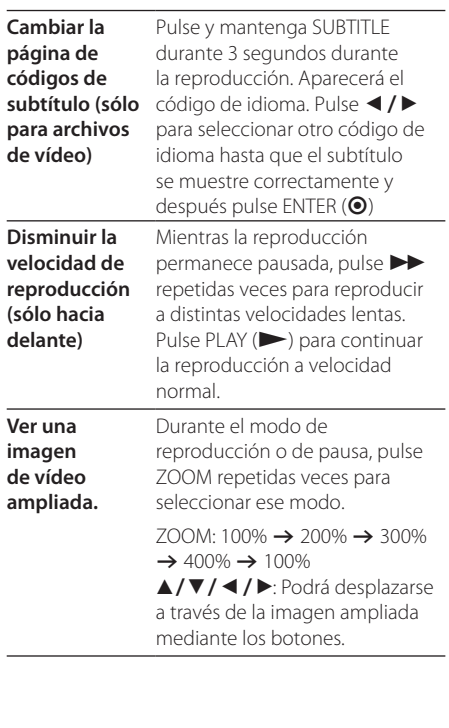

## **Audio ACD MUSIC**

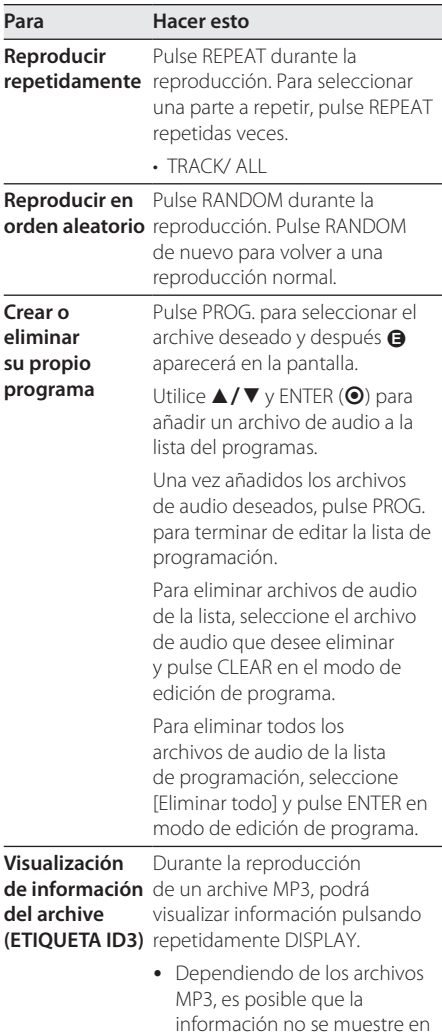

pantalla.

<span id="page-15-0"></span>I

## **Photo PHOTO**

<span id="page-16-0"></span>I

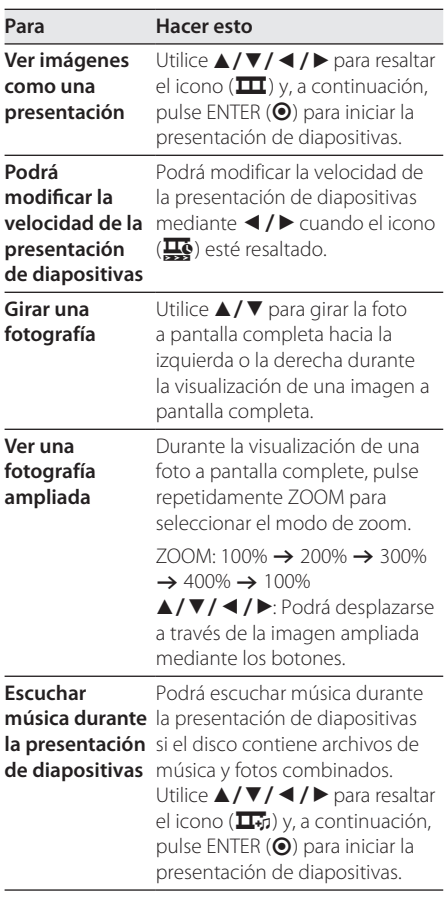

I

## <span id="page-17-0"></span>**Solución de problemas**

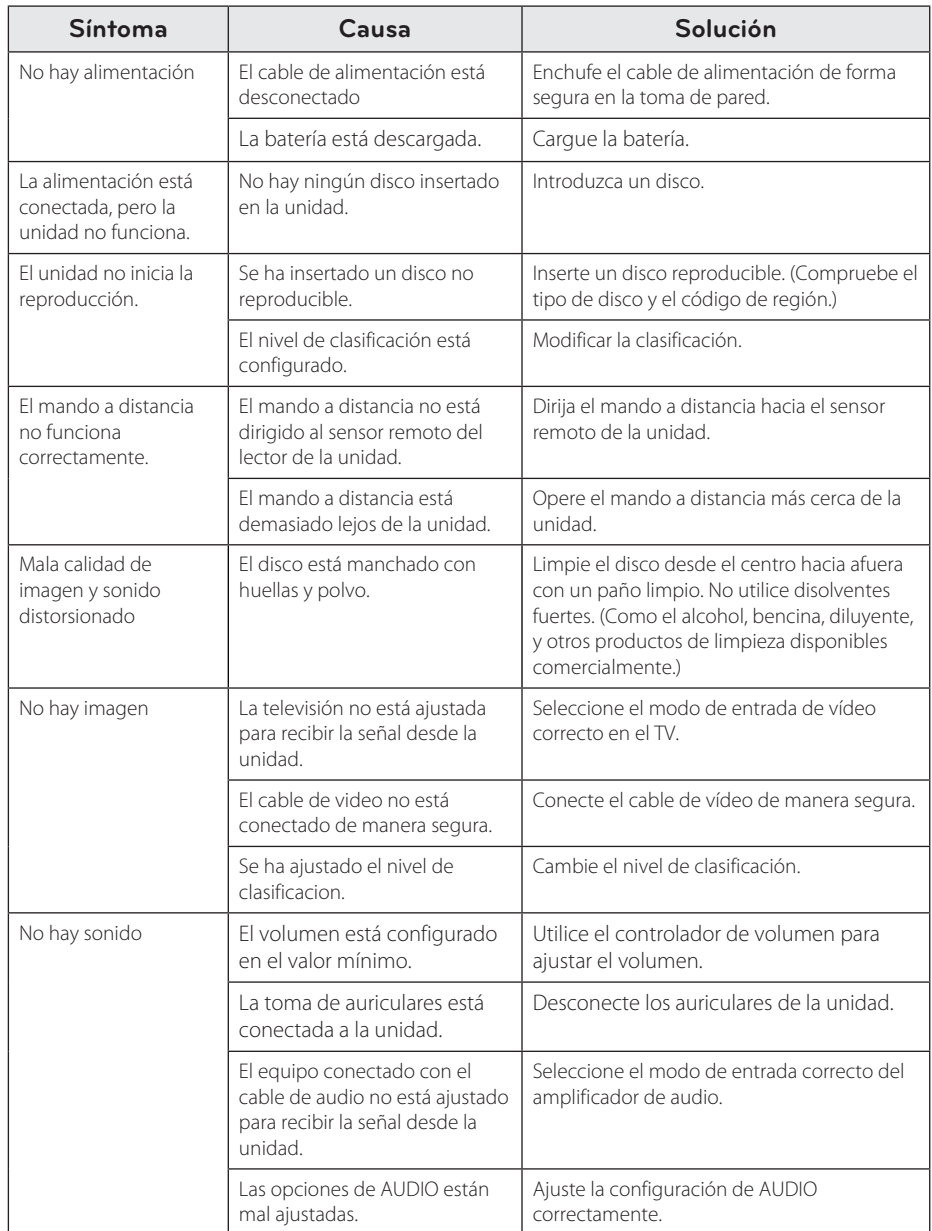

## <span id="page-18-0"></span>**Códigos de área**

Seleccione un código de área de esta lista.

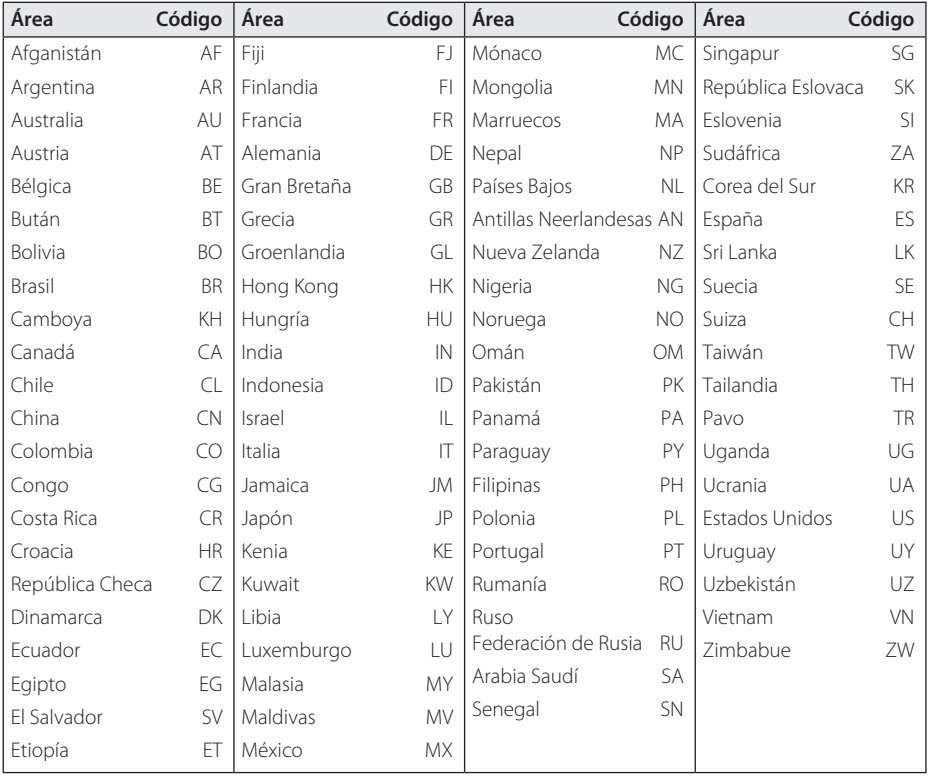

Apéndice **6**

## <span id="page-19-0"></span>**Códigos de idioma**

Utilice esta lista para introducir el idioma deseado para las siguientes configuraciones iniciales: [Audio del disco], [Subtítulo del disco], y [Menú del disco].

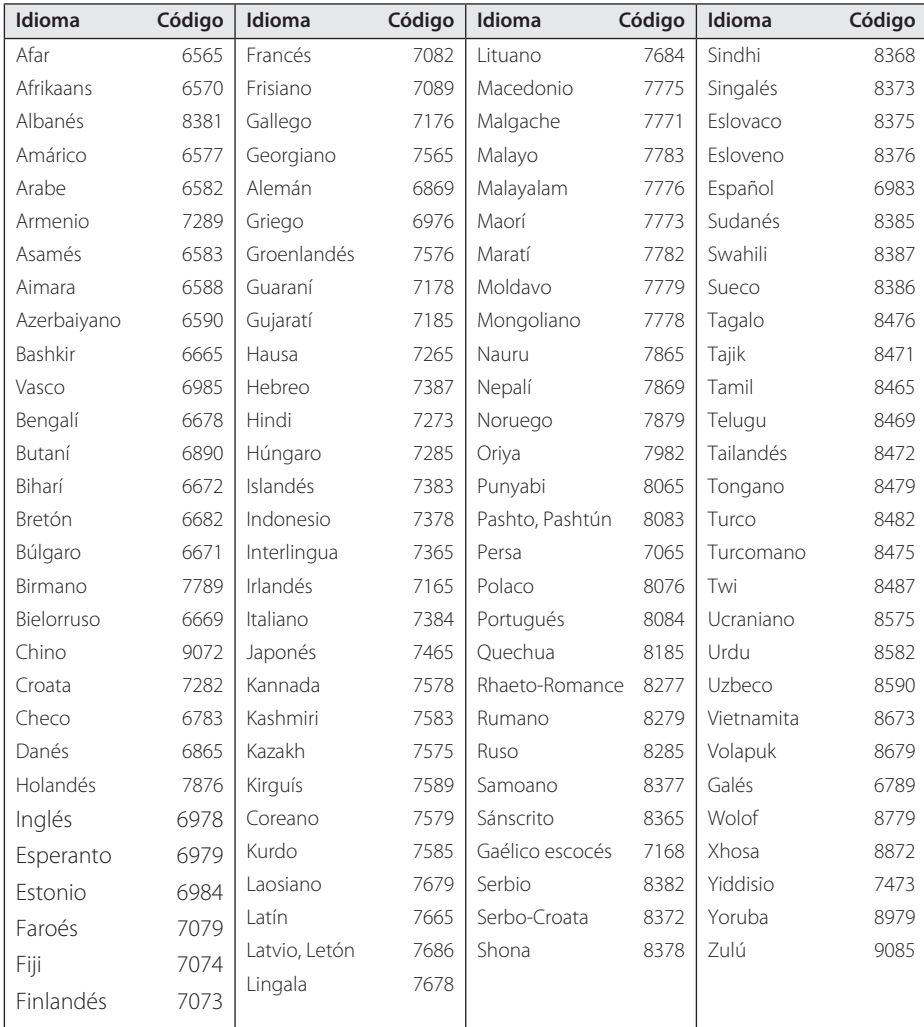

## <span id="page-20-0"></span>**Especificaciones**

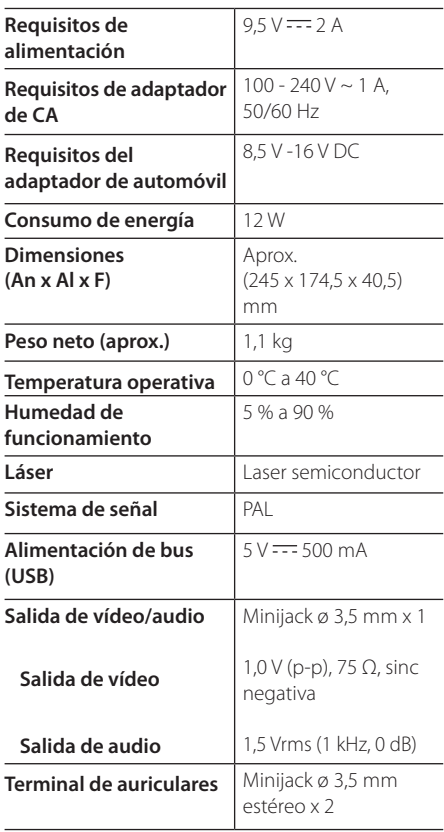

#### **Pantalla LCD**

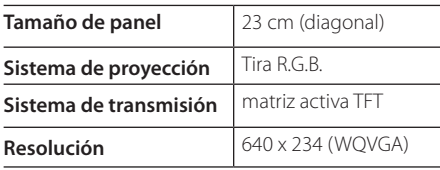

El diseño y las especificaciones están sujetas a cambios sin previo aviso.

## **Marcas y licencias**

## **N** DOLBY. **DIGITAL**

Fabricado bajo licencia de Dolby Laboratories. Dolby y el símbolo de la doble-D son marcas comerciales de Dolby Laboratories.

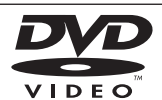

"DVD Logo" es una marca commercial del formato DVD/logotipo de Licensing Corporation.

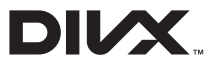

DivX®, DivX Certified® y los logotipos asociados con marcas comerciales de Rovi Corporation o sus filiales, y se utilizan bajo licencia.

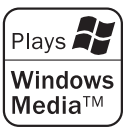

Apéndice

## <span id="page-21-0"></span>**Disfrute en el coche con el Soporte para Montaje de Reposacabezas**

Puede disfrutar de un video en el asiento trasero fijando la unidad a la parte trasera del asiento delantero.

#### >Advertencia

- El conductor no debe hacer funcionar esta unidad cuando el vehículo está en movimiento.
- No haga funcionar esta unidad donde pueda ser vista por el conductor.
- y La visualización de esta unidad por el conductor cuando el vehículo está en movimiento lo distraerá, lo que puede conllevar serios accidentes y heridas personales, o daños a la propiedad.
- No ajuste o desajuste cuando conduzca, y no ajuste en las siguientes ubicaciones, o resultará herido, bien provocará un accidente de trafico:
	- solo en la parte trasera del asiento
	- en sitios donde interfiera con la vista del conductor o el funcionamiento del coche
	- en una ubicación que interfiere con el funcionamiento de un airbag
	- en un sitio donde interfiera con los instrumentos de conducción.
- Dependiendo del tipo de reposacabezas, puede ser imposible fijar el soporte.

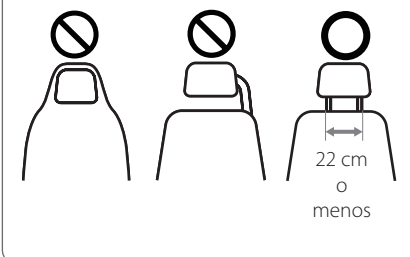

- 1. Separe el reposacabezas (Refiérase a su guía de usuario del coche).
- 2. Instale el soporte como se muestra en la figura.

 $\blacksquare$  Nota  $\blacksquare$ 

Si no consigue colocar el soporte del reposacabezas debido al espesor de la varilla del reposacabezas, afloje los tornillos del soporte para alargarlo y vuelva a instalarlo.

- 3. Coloque el soporte para montaje del reposacabezas en la parte trasera de la unidad y sujétela con los tornillos de fijación.
- 4. Fije el soporte para montaje del reposacabezas uniéndolo a la unidad.
- 5. Ajuste los ángulos horizontal y vertical según desee para disfrutar de las películas.

**d** Nota

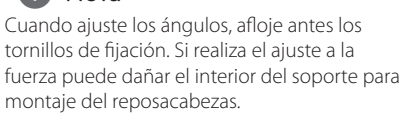

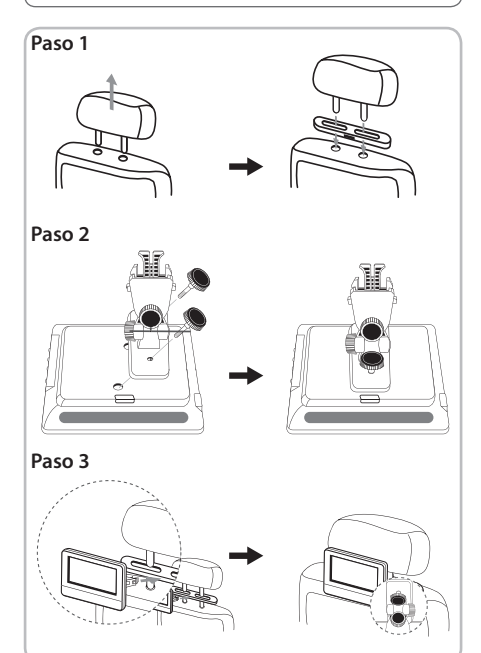

 $\overline{\phantom{a}}$ 

I

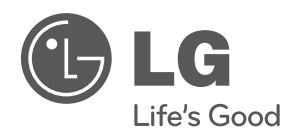

 $\overline{\phantom{a}}$